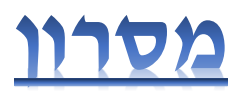

**מסרון היא פונקציה המאפשרת שליחת הודעה לאדם פרטי או לקבוצה שנמצא במערכת מודל של בית הספר: מרצים, סטודנטים מכלל הכיתות ועוד.**

**אייקון המסרון מופיע בראש כל עמוד במודל משמאל** 

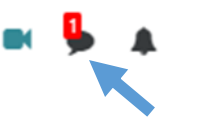

**בלחיצה על האייקון ייפתח מסך חיפוש אנשי קשר. יש להקליד את שם המרצה ו / או סטודנט מקהילת בית הספר המחובר למודל**. )שימו לב שאם השם של איש הקשר לא הופיע, ניתן

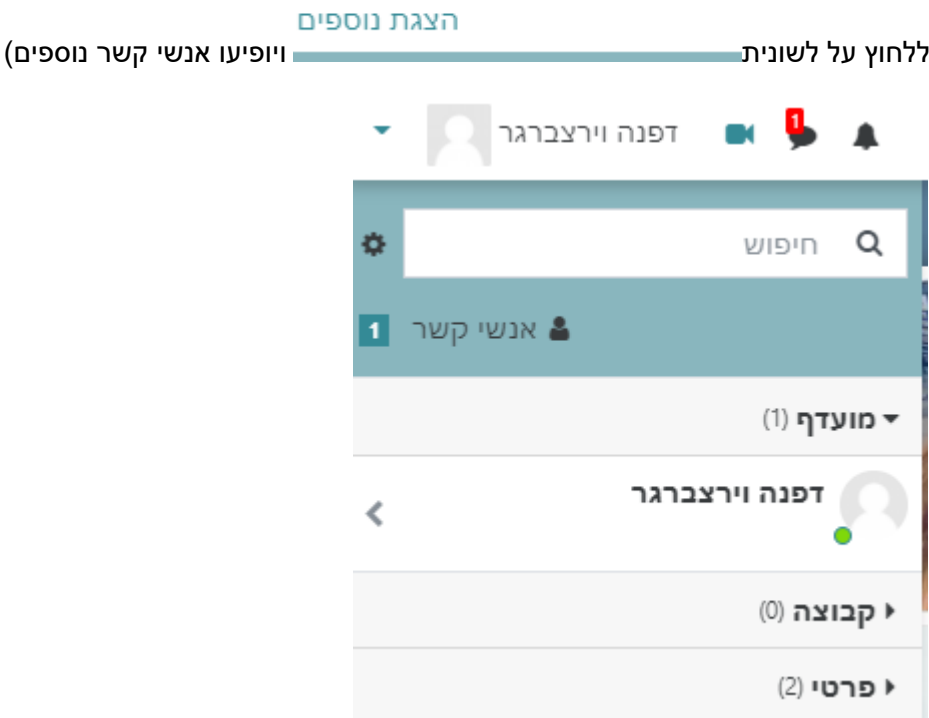

בחרו את איש הקשר (ע"י הקלדת השם בחלונית חיפוש) ולחצו על קבוצה- לשליחת מסרון למספר אנשים או פרטי – לשליחת מסרון אישי. בשלב זה, ייפתח חלון לכתיבת מסר.

לשם שליחת המסרון , יש ללחוץ על החץ המסומן לשליחת ההודעה

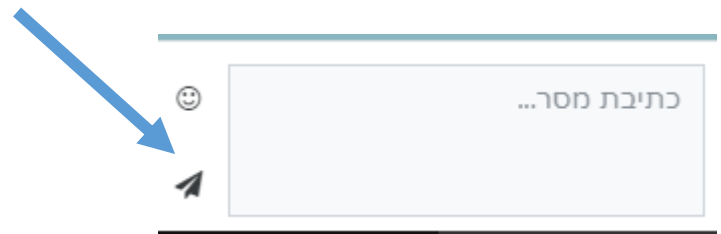

אנו תקווה, שכלי זה יאפשר נגישות לחברי סגל ההוראה והסטודנטים בבית הספר